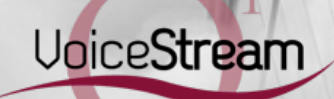

# Getting Started with Your Phone

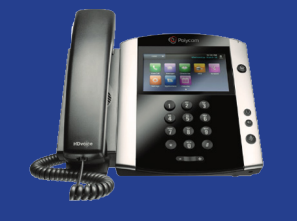

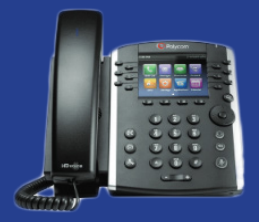

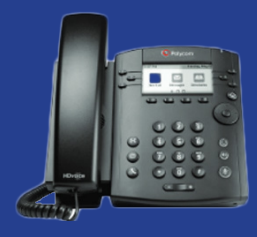

#### Polycom Business Media Phones

Quick User Guide

#### For use with Polycom UC Software 4.1.4

#### About Calls

Only one call can be active at one time. You can use the handset, speakerphone, or headset for calls. During a call, you can change modes by picking up the handset, or by pressing  $\textcircled{1}$  or  $\textcircled{1}$ .

If you navigate away from your call(s), press  $\binom{?}{\ln}$  to see Active Call or Calls view again.

#### Tip: Switching Between Lines and Calls ⊛

When in Calls view, switch to Lines view by pressing More > Lines. Switch back to Calls view by pressing More > Calls.

# Placing Calls

Pick up the handset, or press  $\textcircled{\AA}$ or  $\textcircled{\AA}$ Enter the phone number, and press Send. Or enter the phone number first, then press **Dial**, pick up the handset, or press  $\Box$ or  $\bigodot$  .

From Lines view: Press the phone Line key, enter the phone number, and press **Send**. From Home view: Select New Call using the left and right arrow keys. Enter the phone number, and press Send.

#### Timesaver: Placing Calls Quickly

Select a recent call or Favorite, or select a contact's phone number in the Contact Directory.

# Ending Calls

To end an active call, replace the handset, press  $\binom{?}{\cdot\cdot\cdot}$  or press  $\binom{?}{\cdot\cdot\cdot}$  Or, press **End Call**.

To end a held call, navigate to Calls view and highlight the held call. Press Resume, and press End Call.

### Holding Calls

From Calls view, press Hold or  $(\sqrt[n]{\mathbf{C}})$ . Remember to highlight the call first. To resume a held call, press Resume or  $(\sqrt[n]{\cdot})$ again.

#### Transferring Calls

From Calls view, press Transfer or  $(\cdot)$ and call the other party. When you hear the ringback tone, or after you talk with the other party, press Transfer or  $(C \cap \mathbb{C})$  again. Press Blind to complete a transfer without waiting for the ringback tone.

#### Transferring Calls to Voicemail

To transfer a call directly to voicemail, press Transfer or  $(\bullet \bullet)$ , dial \*55, and then dial the designated extension followed by  $#$ .

#### Answering Calls

To answer with the speakerphone, press  $\left(\right)$  or tap **Answer**. To answer with the handset, pick up the handset. To answer with a headset, press $\binom{7}{2}$ .

To answer a new call while on an active call, press **Answer**. The current call will be held.

# Placing Conference Calls

Call the first party, and after the call connects, press More, and select Confrnc. Then, dial and connect with the second party and press **Confrnc** again. (On some Polycom phones, you may need to select More and then press Confrnc again.) From Lines or Calls view, you can:

- Press Hold to hold all participants.
- Press End Call to remove yourself from the call, but keep the other participants connected.
- Press Manage (if available) to manage each participant.
- Press Split to end the conference and hold all participants.

If you have an active and held call, press Join to set up a conference.

# Viewing Recent Calls

From Lines view, do one of the following:

- Press  $\binom{n}{n}$ , select **Directories**, and select Recent Calls to view your Recent Calls list.
- Press the right arrow key to view the recent Placed Calls.
- Press the left arrow key to view the recent Received Calls.
- Press the down arrow key to view the recent Missed Calls.
- Press the up arrow key to view Favorites.

From the Recent Calls list, press Sort to sort and order calls, press Type to display only certain calls, or select a call record to call the person.

Redirect calls to another phone number through your My Phone Portal or through Feature Access Codes.

To forward calls through your portal, login to https://voip.o1.com/myphone . (Note, login information for your My Phone Portal was sent via emails entitled "Your MyPhone Login Credentials" and "Your MyPhone Password Credentials.") Choose the My Features button on the toolbar, click the appropriate Forward button from the menu on the left, and follow the instructions.

Or, use Feature Access Codes to forward a call; pick up your handset, enter the appropriate Feature Access Code, and follow the audible prompts.

(For a comprehensive list of Feature Access Codes for Call Forwarding, access the reference quide entitled "Feature Access Codes" through the Support button at **www.o1phone.com**.)

#### Adding Favorites

To add a phone number as a favorite for quick dial access, hold down a Line key located on the left and right side of the phone display. **Add Contact** will appear. Use the dial pad to enter the contact information, press  $\left( \hat{\varphi} \right)$  to move to the next field. Press Save when done.

#### Forwarding Calls **Example 26 Setting Up Your Voicemail** Using Do Not Disturb Greeting

Your voicemail passcode and Voicemail Access Number are included in an email you received, entitled "Your MyPhone Login Credentials." Press  $\circledR$  on your phone, followed by Select. Enter your voicemail Passcode as directed and follow the voice prompts.

### Listening to Voicemail

Your system will default to enable you to access your voicemail messages through your phone. You can set up your system, however, to receive your voicemails via email if preferred.

#### Access Voicemail via Phone

An envelope,  $(\blacktriangleright)$ , adjacent to a Line key, indicates that you have voicemail. Select Messages from Home view or press  $\left(\bigtimes\right)$ . Press **Connect** and follow the prompts.

#### Access Voicemail via Email

Login to your My Phone Portal at https://voip.o1.com/myphone and go to My Messages on the toolbar. Choose Settings from the menu on the right, click the **External Mailbox** button, and type in your email address.

To enable or disable ringing, press DND from Home or Lines view. When Do Not Disturb is enabled, the DND icon,  $\mathbb{R}$ displays in the status bar and beside the appropriate Line key.

# Updating Ringtones

To change the incoming call ringtone, select Settings from Home view, and press Basic > Ring Type. Select the ringtone you want.

To set a ringtone for a contact, navigate to your Contact Directory and select the contact. Press Edit, update the contact's ring type, and press Save.

# Adjusting Volume

To change call volume, press  $\boxed{-\Box +}$ during a call. To change the ringer volume, press  $\boxed{\blacksquare \blacksquare \blacksquare}$  when the phone is idle or ringing.

# Muting the Microphone

During a call, press  $\circled{F}$  so other parties can't hear you. To disable, press **(** $\bigoplus$  again.

Thank you for choosing O1 Communications, Inc.

**VoiceStream** 

# For Support, Call:

1-888-444-1111

Or visit: http://support.o1phone.com/